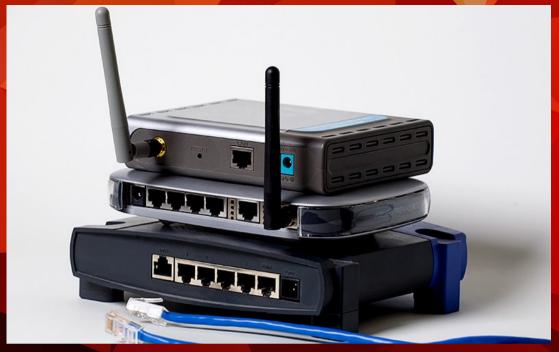

## WI-FI ROUTER SETTINGS

For the correct operation of the remote diagnostics application you are advised to perform following TCP/UDP port settings in your WiFi router. Open outgoing TCP/UDP ports:

443 user interfacing
10001 user interfacing
46329 (CAN Bus data -AES encrypted)
Alternatively if port 46329 fails: 80 (optional, port 80 is fall-back for port 46329, CAN Bus data - AES encrypted)

The wifi security should be set to WPA/WPA2.

The A1 Remote Interface only supports a network band of 2.4GHz

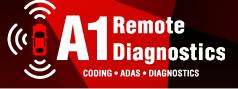